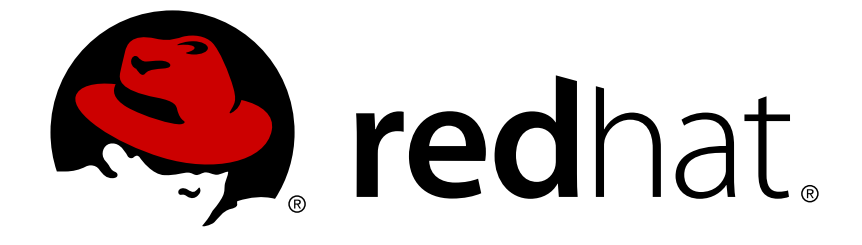

# **Red Hat JBoss A-MQ 6.3**

# **Installation Guide**

Installing Red Hat JBoss A-MQ

Last Updated: 2018-09-20

Installing Red Hat JBoss A-MQ

JBoss A-MQ Docs Team Content Services fuse-docs-support@redhat.com

## **Legal Notice**

Copyright © 2016 Red Hat.

The text of and illustrations in this document are licensed by Red Hat under a Creative Commons Attribution–Share Alike 3.0 Unported license ("CC-BY-SA"). An explanation of CC-BY-SA is available at

http://creativecommons.org/licenses/by-sa/3.0/

. In accordance with CC-BY-SA, if you distribute this document or an adaptation of it, you must provide the URL for the original version.

Red Hat, as the licensor of this document, waives the right to enforce, and agrees not to assert, Section 4d of CC-BY-SA to the fullest extent permitted by applicable law.

Red Hat, Red Hat Enterprise Linux, the Shadowman logo, JBoss, OpenShift, Fedora, the Infinity logo, and RHCE are trademarks of Red Hat, Inc., registered in the United States and other countries.

Linux ® is the registered trademark of Linus Torvalds in the United States and other countries.

Java ® is a registered trademark of Oracle and/or its affiliates.

XFS ® is a trademark of Silicon Graphics International Corp. or its subsidiaries in the United States and/or other countries.

MySQL ® is a registered trademark of MySQL AB in the United States, the European Union and other countries.

Node.js ® is an official trademark of Joyent. Red Hat Software Collections is not formally related to or endorsed by the official Joyent Node.js open source or commercial project.

The OpenStack ® Word Mark and OpenStack logo are either registered trademarks/service marks or trademarks/service marks of the OpenStack Foundation, in the United States and other countries and are used with the OpenStack Foundation's permission. We are not affiliated with, endorsed or sponsored by the OpenStack Foundation, or the OpenStack community.

All other trademarks are the property of their respective owners.

### **Abstract**

It is easy to install Red Hat JBoss A-MQ and tailor the installation to a particular environment.

### **Table of Contents**

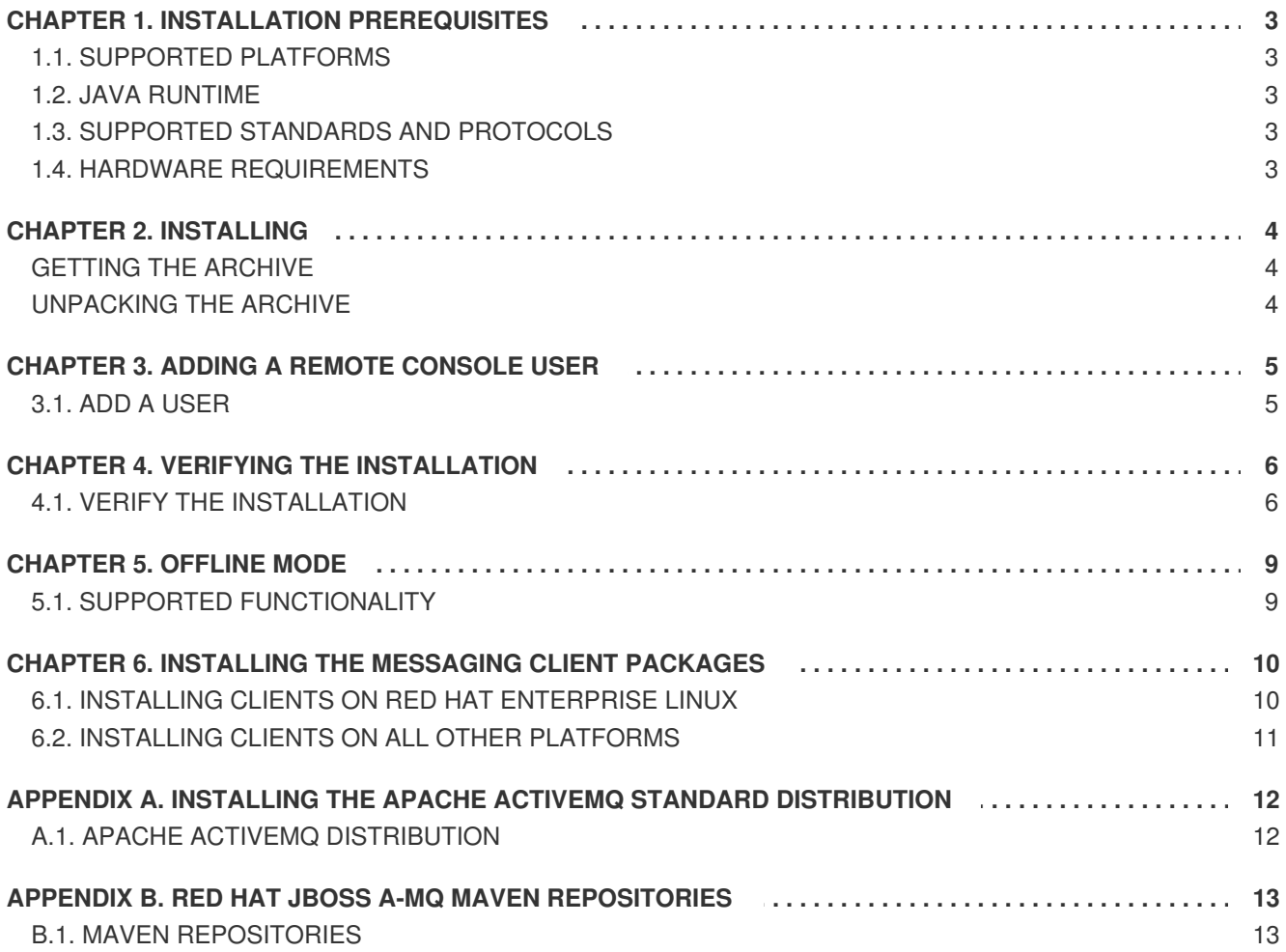

# **CHAPTER 1. INSTALLATION PREREQUISITES**

#### <span id="page-6-0"></span>**Abstract**

Before attempting to install and use Red Hat JBoss A-MQ, make sure your system meets the minimum requirements.

### <span id="page-6-1"></span>**1.1. SUPPORTED PLATFORMS**

Red Hat tests and supports Fuse products in the configurations listed at Red Hat JBoss A-MQ Supported [Configurations.](https://access.redhat.com/site/articles/310613)

### <span id="page-6-2"></span>**1.2. JAVA RUNTIME**

For details of the Java runtimes supported by Red Hat JBoss A-MQ, see Red Hat JBoss A-MQ Supported [Configurations.](https://access.redhat.com/site/articles/310613)

### <span id="page-6-3"></span>**1.3. SUPPORTED STANDARDS AND PROTOCOLS**

Red Hat JBoss A-MQ supports the standards and protocols listed at Red Hat JBoss A-MQ [Supported](https://access.redhat.com/articles/375833) Standards and Protocols.

# <span id="page-6-4"></span>**1.4. HARDWARE REQUIREMENTS**

The minimum hardware specifications to install Red Hat JBoss A-MQ are:

- 300 MB of free disk space
- 2GB of RAM

In addition to the disk space required for the base installation, a running system will require space for caching, persistent message stores, and other functions.

# **CHAPTER 2. INSTALLING**

#### <span id="page-7-0"></span>**Abstract**

Red Hat JBoss A-MQ is installed by unpacking an archive system on a system. This provides an easy way for a developer to get up and running.

## <span id="page-7-1"></span>**GETTING THE ARCHIVE**

You can download the Red Hat A-MQ archive from the Red Hat Customer Portal>Downloads>Red Hat JBoss [Middleware>Downloads](https://access.redhat.com/jbossnetwork/restricted/listSoftware.html) page, after you register and login to your customer account.

Once logged in:

- 1. Select **A-MQ**, listed under **Integration Platforms**, in the sidebar menu.
- 2. Select 6.3 from the **Version** drop-down list on the **Software Downloads** page.
- 3. Click the **Download** button next to the Red Hat JBoss A-MQ distribution file you want to download.

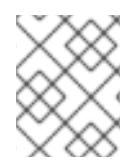

#### **NOTE**

Trial kits are also available from the developer Web site, at <http://developers.redhat.com/downloads/>. *These kits are not supported by Red Hat*.

# <span id="page-7-2"></span>**UNPACKING THE ARCHIVE**

Red Hat JBoss A-MQ is packaged as a **.zip** file. Using a suitable archive tool, such as **Zip** or **Gunzip**, unpack Red Hat JBoss A-MQ into a directory to which you have full access.

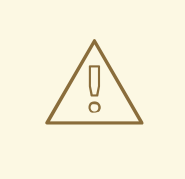

#### **WARNING**

Do not unpack the archive file into a folder that has spaces in its path name. For example, do not unpack into **C:\Documents and Settings\Greco Roman\Desktop\amq**.

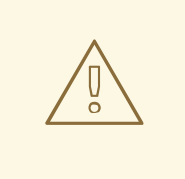

#### **WARNING**

Do not unpack the archive file into a folder that has any of the following special characters in its path name: **#**, **%**, **^**, **"**.

# **CHAPTER 3. ADDING A REMOTE CONSOLE USER**

#### <span id="page-8-0"></span>**Abstract**

The server's remote command console is not configured with a default user. Before you can connect to the server's console remotely, you must add a user to the configuration.

# <span id="page-8-1"></span>**3.1. ADD A USER**

Red Hat JBoss A-MQ is not installed with a default user for the remote console. Before you can remotely manage a server, you must add a user by editing *InstallDir***/etc/users.properties**.

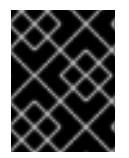

#### **IMPORTANT**

The information in this file is unencrypted so it is not suitable for environments that require strict security.

To add a user:

- 1. Open *InstallDir***/etc/users.properties** in your favorite text editor.
- 2. Locate the line **#admin=admin,admin,manager,viewer,Operator, Maintainer, Deployer, Auditor, Administrator, SuperUser**.

This line specifies a user **admin** with the password **admin** and comma-separated list of roles.

- 3. Uncomment the line by removing the leading **#**.
- 4. Change the first **admin** to the desired user name.
- 5. Change the second **admin** to the desired password.
- 6. Leave the role list, **admin,manager,viewer,Operator, Maintainer, Deployer, Auditor, Administrator, SuperUser**, as is.
- 7. Save the changes.

# **CHAPTER 4. VERIFYING THE INSTALLATION**

#### <span id="page-9-0"></span>**Abstract**

Once the installer has completed running it is a good idea to run a simple test to ensure that Red Hat JBoss A-MQ was properly installed.

### <span id="page-9-1"></span>**4.1. VERIFY THE INSTALLATION**

JBoss A-MQ ships with a simple client utility that can be used to verify that the software was successfully installed. You use it to create a message producer and a message consumer that connect to the broker. If they run successfully, and you see—by checking the Fuse Management Console—that the broker processed the messages, then you can be confident that JBoss A-MQ was installed successfully.

To verify that JBoss A-MQ is properly installed:

- 1. Log in as the user with ownership permissions for the JBoss A-MQ installation.
- 2. Open a command shell at *InstallDir*.
- 3. Start the broker using the **start** command.

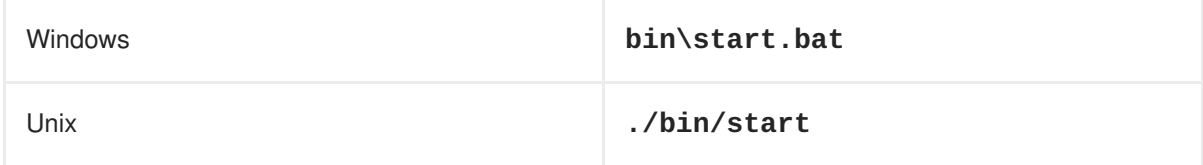

4. Run the producer client with the following command:

#### **Linux/UNIX**

```
./bin/client "activemq:producer --user Username --password
Password"
```
#### **Windows**

```
.\bin\client.bat "activemq:producer --user Username --password
Password"
```
The producer will connect to the broker and produce 1000 [messages.](#page-9-2) Example 4.1, "Test Producer Output" shows the producer's output.

#### <span id="page-9-2"></span>**Example 4.1. Test Producer Output**

```
$ ./bin/client "activemq:producer --user Username --password
Password"
client: JAVA_HOME not set; results may vary
Logging in as admin
1073 [sshd-SshClient[6575deb1]-nio2-thread-3]
WARN org.apache.sshd.client.keyverifier.AcceptAllServerKeyVerifier
-
```

```
Server at [/0.0.0.0:8101, DSA,
af:77:de:7f:c9:32:f0:b0:ed:12:0e:cd:56:35:fe:78] presented
unverified {} key: {}
$
```
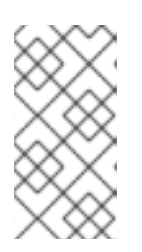

#### **NOTE**

The producer command will only send messages to a broker with default port configuration. So, if you set up more than one JBoss A-MQ instance on the same machine, the producer will only send messages to the instance that uses the default ports.

5. To check that the messages have been enqueued, enter the following command:

#### **Linux/UNIX**

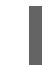

./bin/client activemq:dstat

#### **Windows**

.\bin\client.bat activemq:dstat

6. Run the consumer client with the following command:

#### **Linux/UNIX**

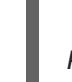

./bin/client "activemq:consumer --user *Username* --password *Password*"

#### **Windows**

.\bin\client.bat "activemq:consumer --user *Username* --password *Password*"

The consumer will connect to the broker and consume 1000 messages. Example 4.2, "Test Consumer Output" shows the [consumer's](#page-10-0) output.

#### <span id="page-10-0"></span>**Example 4.2. Test Consumer Output**

```
$ ./bin/client "activemq:consumer --user Username --password
Password"
client: JAVA_HOME not set; results may vary
Logging in as admin
235 [sshd-SshClient[1d6f6a81]-nio2-thread-1]
WARN org.apache.sshd.client.keyverifier.AcceptAllServerKeyVerifier
-
Server at [/0.0.0.0:8101, DSA,
af:77:de:7f:c9:32:f0:b0:ed:12:0e:cd:56:35:fe:78] presented
unverified {} key: {}
$
```
7. To check that the messages have been dequeued, enter the following command:

#### **Linux/UNIX**

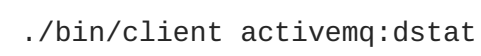

#### **Windows**

ı

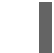

I

.\bin\client.bat activemq:dstat

# **CHAPTER 5. OFFLINE MODE**

#### <span id="page-12-0"></span>**Abstract**

You can run the JBoss A-MQ container in offline mode (that is, without an Internet connection). But if you are planning to deploy custom applications to the container, it might be necessary to download additional dependencies (to a local Maven repository) before you can run the container in offline mode with these applications.

# <span id="page-12-1"></span>**5.1. SUPPORTED FUNCTIONALITY**

If you want to run the JBoss A-MQ container in offline mode, it is necessary to distinguish between the following kinds of dependency:

- *Runtime dependencies*—the dependencies required to run the JBoss A-MQ container, in its default configuration.
- *Build-time dependencies*—the dependencies required to build a custom application (which might include third-party libraries).

Here is a summary of what can be done in offline mode and what needs to be done in online mode (with an Internet connection):

- *Running the JBoss A-MQ container in its default configuration*—is supported in offline mode. The default configuration of the JBoss A-MQ container is specified by the **featuresBoot** property in the etc/org.apache.karaf.features.cfg file. The requisite dependencies are all provided in the **system/** sub-directory of the installation.
- *Installing additional features*—is, in general, *not* supported in offline mode. In principle, you can use the **features:install** command to install any of the features from the standard feature repositories (as specified by the **featuresRepositories** property in the **etc/org.apache.karaf.features.cfg** file), but the majority of these features must be downloaded from the Internet and are thus not supported in offline mode.
- *Deploying custom applications*—is, in general, *not* supported in offline mode. There may be some cases where an application with a minimal set of build-time dependencies is deployable offline, but in general, custom applications would have third-party dependencies that require an Internet connection (so that JAR files can be downloaded by Apache Maven).

If you do need to deploy an application with dependencies that are not available offline, you can use the Maven dependency plug-in to download the application's dependencies into a Maven offline repository. This customized Maven offline repository can then be distributed internally to any machines that do not have an Internet [connection.](https://access.redhat.com/documentation/en-US/Red_Hat_JBoss_A-MQ/6.3/html/Fabric_Guide/Offline-Maven.html) For more details of this approach, see section "Offline Repository for a Maven Project" in "Fabric Guide".

# <span id="page-13-0"></span>**CHAPTER 6. INSTALLING THE MESSAGING CLIENT PACKAGES**

#### **Abstract**

Red Hat JBoss A-MQ provides messaging clients as individual packages that you download from the Red Hat [Customer](https://access.redhat.com/jbossnetwork/restricted/listSoftware.html) Portal.

## <span id="page-13-1"></span>**6.1. INSTALLING CLIENTS ON RED HAT ENTERPRISE LINUX**

#### **Required subscriptions**

In order to install the A-MQ client packages on Red Hat Enterprise Linux (RHEL), you require subscriptions to both of the following Red Hat products:

- Red Hat JBoss A-MQ 6.3
- $\bullet$  RHEL 5, 6, or 7

#### **Qpid JMS AMQP 1.0 Java client**

To install the Qpid JMS AMQP 1.0 Java client, enter the following command (as a superuser):

# yum install qpid-jms-client qpid-jms-client-docs qpid-jms-clientexamples qpid-jms-client-maven-repo

#### **Qpid C++ client**

To install the Qpid C++ client, enter the following command (as a superuser):

# yum install qpid-cpp-client qpid-cpp-client-devel

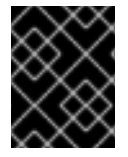

#### **IMPORTANT**

The Qpid C++ client packages are currently *not* available for the following platform (processor) combinations: RHEL 5 (i686) and RHEL 6 (i686).

#### **Python language bindings for Qpid Proton**

To install the Python language bindings for the Qpid Proton messaging framework, enter the following command (as a superuser):

# yum install python-qpid-proton python-qpid-proton-doc

#### **Compiling the Qpid C++ client from sources on RHEL 6**

The Qpid C++ client cannot be compiled from sources through the Client or ComputeNode channels on RHEL 6 (due to a missing dependency on the package, **nss-devel**). In order to compile from sources, it is recommended that you install the Qpid C++ client through the Server channel instead.

# <span id="page-14-0"></span>**6.2. INSTALLING CLIENTS ON ALL OTHER PLATFORMS**

#### **Downloading the client packages**

You can download the messaging client packages for JBoss A-MQ, as follows:

- 1. Navigate to the Red Hat Software [Downloads](https://access.redhat.com/jbossnetwork/restricted/listSoftware.html) page on the Red Hat Customer Portal.
- 2. Select A-MQ under **Integration Platforms** in the sidebar menu (or using the drop-down menu for the **Product** field).
- 3. Choose 6.3 from the **Version** drop-down list on the Software Downloads page.
- 4. Click **Download** next to the client package that you want to download.

# <span id="page-15-0"></span>**APPENDIX A. INSTALLING THE APACHE ACTIVEMQ STANDARD DISTRIBUTION**

#### **Abstract**

Red Hat JBoss A-MQ includes a standard distribution of Apache ActiveMQ in the installation's **extras** directory.

# <span id="page-15-1"></span>**A.1. APACHE ACTIVEMQ DISTRIBUTION**

If you simply want to use a standard distribution of Apache ActiveMQ you can use the archived version in the installation's **extras** directory.

The **apache-activemq-5.11.0.redhat-630<br/>build#>-bin.zip** archive file is provided.

You can copy this archive file to the desired location and decompress it using the appropriate utility for your platform.

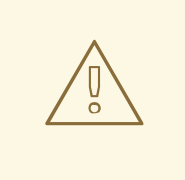

#### **WARNING**

Do not unpack the archive file into a folder that has spaces in its path name. For example, do not unpack into **C:\Documents and Settings\Greco Roman\Desktop\fusesrc**.

# <span id="page-16-0"></span>**APPENDIX B. RED HAT JBOSS A-MQ MAVEN REPOSITORIES**

#### **Abstract**

Red Hat JBoss A-MQ strongly supports Maven, an open source build system available from Apache Maven. To use Maven to build your projects, you need to specify, in a Maven**[settings.xml](http://maven.apache.org)** file, where required artifacts are located.

### <span id="page-16-1"></span>**B.1. MAVEN REPOSITORIES**

The following repositories contain artifacts your projects may need:

• JBoss A-MQ repository

Provides access to the artifacts in the Red Hat Maven repository. This repository is required:

#### **https://maven.repository.redhat.com/ga**

• JBoss A-MQ early access repository

Provides access to the artifacts in the Red Hat Maven repository for early access releases. This repository is optional:

**https://maven.repository.redhat.com/earlyaccess/all**